# **Record Page Title of Randomized Pages**

**<sup>L</sup> ast Mod i fi ed on 07 /15/2016 3:35 p <sup>m</sup> EDT**

Randomization is a very popular survey toolfor eliminating bias introduced by order and/or survey fatigue.Within SurveyGizmo you can randomize questions, pages (or pages in groups) or even answer options!We have a merge code **[page("pagepath")]** that you can use in a hidden value to store the page SKUs of each page that your survey respondent sees, however, some customers who have custom page titles would prefer to store the page title. In this example we cover a script for recording the page titles in order that they were displayed for a each response when using page randomization.

Check it out in an example survey!

OR

Add a survey with this setup to your account!

**Features used in this example:**

- Custom Script Action
- Custom Scripting function **sgapiGetValue**
- Custom Scripting function **sgapiSubStr**
- Custom Scripting function **sgapiSetValue**
- Custom Scripting function **sgapiCurrentPageTitle**

## Survey Setup

Set up your survey pages as you wish. For our example we're conducting a community services survey. The survey has an initial page where we collect demographic information from the respondent and a thank you page.

Following the initial page, there are four pages where we collect information about the following four community services:

- waste collection (page ID 3)
- $\bullet$  the recycling program (page ID 4)
- $\bullet$  city parks (page ID 5)
- dog parks (page ID 6)

In the interest of reducing order bias we will randomize each of the community service pages.

#### Setting Up the Script

To start you'llneed to create a textbox question to store the random order. For our example we put this on a new page so that we can display the stored value. You can do the same for testing. Then just move it to another page in your survey and select the option to Hide By Default on the Logic tab once you've confirmed it is working properly.

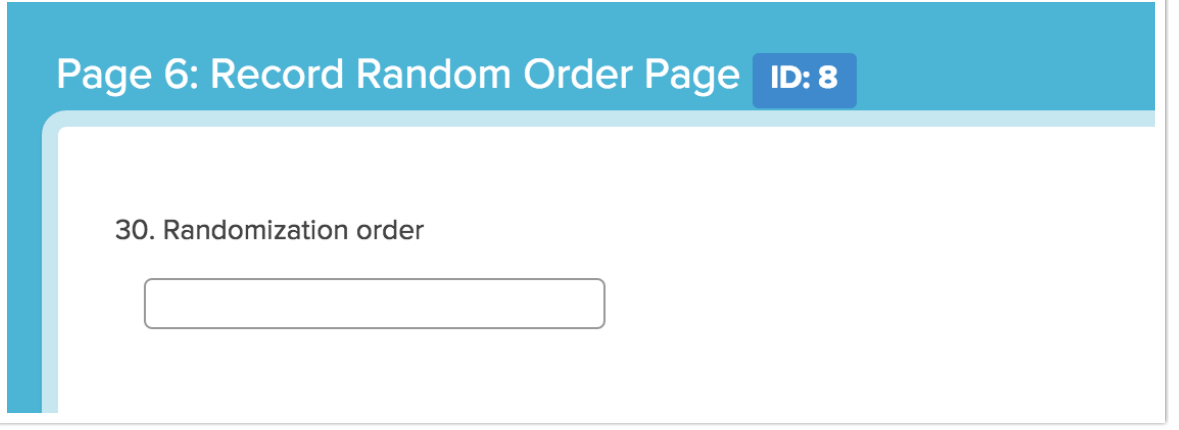

Next, at the top of each page in your survey create a custom script action and paste the below code. The only change you'llneed to make is the question ID for your textbox question that you created to store random order. This is highlighted in the script below.

```
/********* Record Presentation Order of Randomized Pages ********
This script goes at the top of each Randomized Page.
Presentation order is saved as a comma delimited list
in a hidden textbox question.
// get current page SKU
%%ThisPage = sgapiCurrentPageTitle();
// add ThisPage to end of PO (Presentation Order)
// get Existing PO list from POqid
%POqid = 58;%%PO = sqapiGetValue(%%POqid);
// append ThisPage to end of PO list
%%PO .= ", ".%%ThisPage;
// remove leading comma if present
if (sgapiSubStr(%%PO,%%offset = 0,%%len = 1) == ",")
$80 = 2 sqapiSubStr($80,$60ffset = 1);
// test
// %%output .= "/PO:".%%PO."/";
// save PO
sqapiSetValue(%%POqid,%%PO);
//*************** end of script **************
```
### Test, test, test!

Now you're ready to test. Record several responses and verify that the randomization order is storing properly.

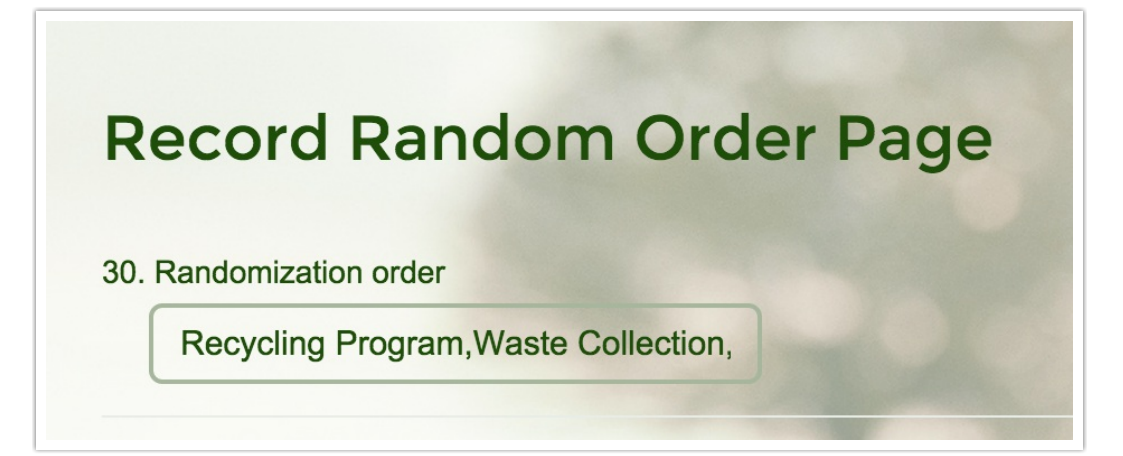

# Hide the Random Order Textbox

Now we just need to hide this field from respondents' view and you're all set! To do so, edit the question, go to the **Logic** tab and select the option to **Hide by Default**. You're all set!

#### Scripting and Other Out-of-the-Box Customizations

We're always happy to help you debug any documented script. That said, we do not have the resources to write scripts on demand.

If you have customization ideas that you haven't figured out how to tackle, we're happy to be a sounding board for SurveyGizmo features and functionality ideas that might meet your customization. Beyond this, you might want to consult with someone on our Programming Services Team; these folks might have the scripting chops to help you to achieve what you are looking for!

@plans @pro @ent